## SUPERIOR COURT OF CALIFORNIA COUNTY OF SANTA CRUZ

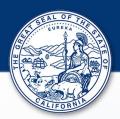

## Department Change Information

If you are trying to appear for a hearing using the Court's remote conferencing platform ( $Zoom^{TM}$ ) and you are unable to connect to the hearing, you should check the courtroom assignment listed on the Court's Internet *Portal* for the courtroom location. Courtroom locations can change, and you'll need to find the new location. Follow these steps:

- 1. Click the following link to get to Portal https://portal.santacruzcourt.org/portal
- 2. Click the Search Hearing link

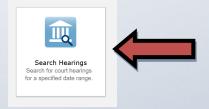

3. Choose from the menu options to define your search. For example, if you are looking for a criminal case, then select *Criminal* as the **Hearing Type** and *Case Number* as the **Search Type**. Then enter the case number as the **Search Criteria** and enter the date for the hearing.

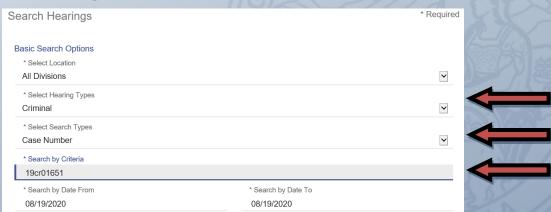

## SUPERIOR COURT OF CALIFORNIA COUNTY OF SANTA CRUZ

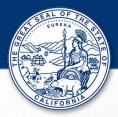

You should get a search result that displays the hearing information for your case.

4. Check the Courtroom column for the new location of the hearing

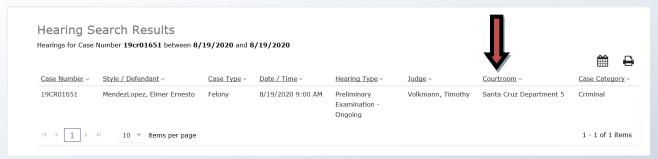

5. Use the following link to get Remote Appearance Information for the new courtroom.

https://www.santacruzcourt.org/content/remote-appearance-0

6. Click where it says Click here to view Zoom meeting information for each department and then locate the department within the list and click the link under Online Virtual Courtroom

| mote Hed | arings Available 8/10/2                              | o for the follow                                            | ving Department(s):                                                                                                    |
|----------|------------------------------------------------------|-------------------------------------------------------------|----------------------------------------------------------------------------------------------------|
| 4        | Domestic Violence<br>Felony &<br>Misdemeanor<br>PACT | 8:15 a.m.<br>Daily<br>11:00 a.m.<br>Alternating<br>Tuesdays | Online Virtual Courtroom (recommended) https://santacruzcourt-org.zoom.us/j/96352957512  Conference Dial-In Dial: 1 (669) 900 6833 Meeting ID: 963 5295 7512 |
| 5        | Misdemeanor                                          | 8:30 a.m.<br>&<br>1:00 p.m.<br>Daily                        | Online Virtual Courtroom (recommended) https://santacruzcourt-org.zoom.us/j/91983277089  Conference Dial-In Dial: 1 (669) 900 6833 Meeting ID: 919 8327 7089 |